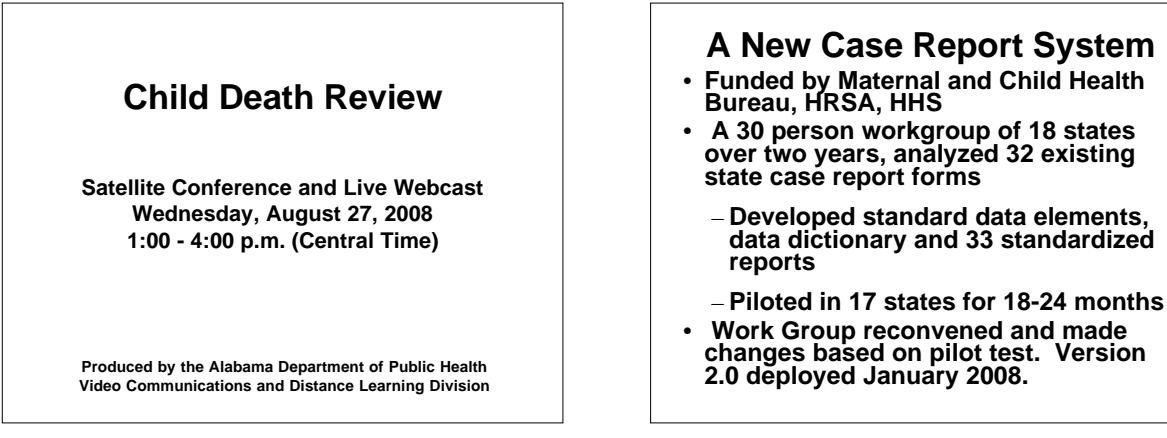

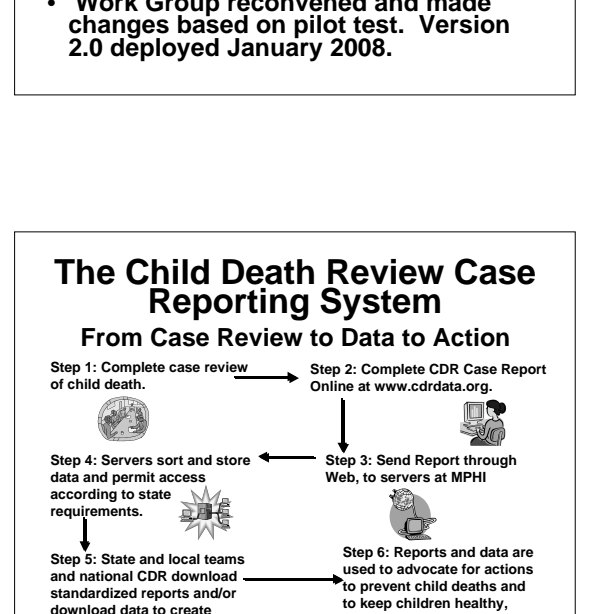

**safe and protected.**

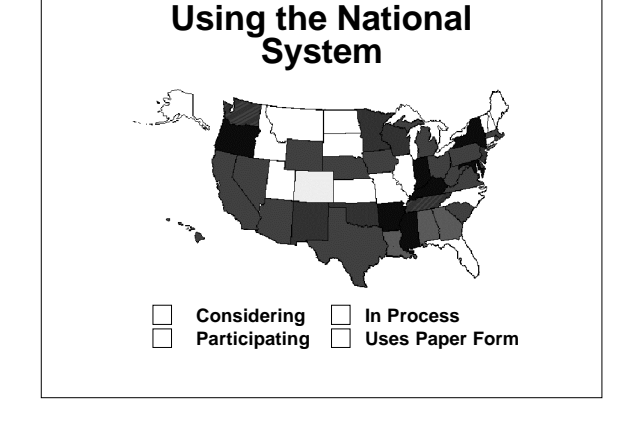

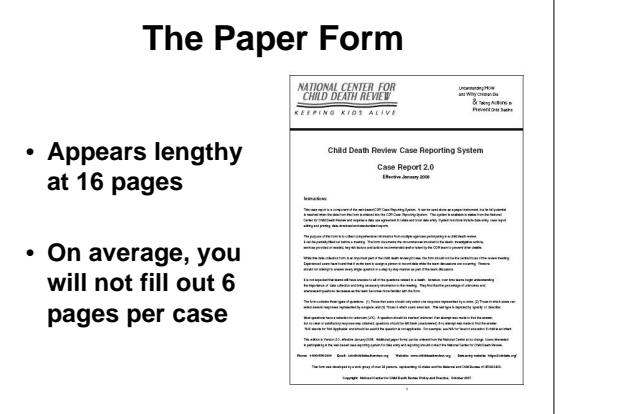

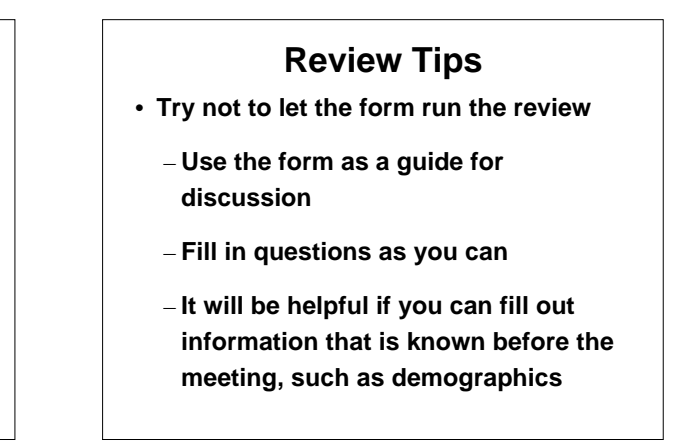

**download data to create custom reports.**

### **Review Tips**

- **It is normal not to have information on new data elements at first**
	- **It will take time to learn what the new data elements are and where to find the information**
	- **Allow the form to prompt you on what is needed for next time**

#### **Tips on Answering Questions**

 **Don't check more than one box unless it says "Check all that apply", circles Mean only one answer.** 

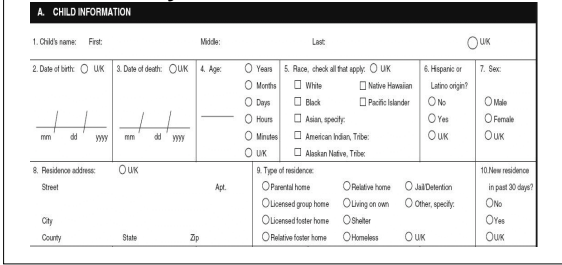

# **Tips on Answering Questions**

- **Some questions have additional parts**
- **Watch for "Other, specify" and "If yes, then"**
- 3. Autopsy performed? O No O Yes O U/K If yes, conducted by:  $\bigcirc$  Forensic pathologist  $\bigcirc$  Pediatric pathologist  $\bigcirc$  General pathologist  $\bigcirc$  Unknown pathologist  $\circlearrowright$  Other physician  $\circlearrowright$  Other, specify:  $\bigcirc$  u/k

#### **Tips on Answering Questions** a. Type of weapon:  $\Box$  Firearm, go to b • **Watch for**

- **skip patterns**
- $\Box$  Sharp instrument, go to j  $\Box$  Blunt instrument, go to k Person's body part, go to I
- $\Box$  Explosive, go to m  $\Box$  Rope, go to m
- $\Box$  Pipe, go to m
- $\Box$  Biological, go to m
- $\Box$  Other, specify and go to m:

 $\square$  U/K, go to m

## **Tips on Answering Questions**

- **Check "Unknown"**
	- **If you have tried to find the information to answer a question, but could not get a definite answer**
- **Leave Blank**
	- **If you did not try to locate the information to answer the question**

# **Form Overview**

- **Cause of death sections in yellow**
	- **To help distinguish sections of the form**
- **Case Number**
	- **Specific to each state, but Alabama is:**
	- **state number-county number-yearcase sequence**

```
02 – 0012 – 2008 – 00001
```
### **Form Overview**

 $\ddot{1}$ 

- **Can collect information on:**
	- **two caregivers**
	- **a supervisor**
	- **two persons total causing or contributing to the death**

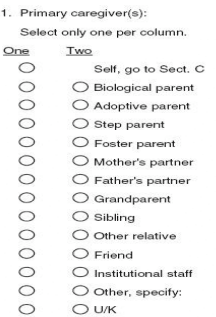

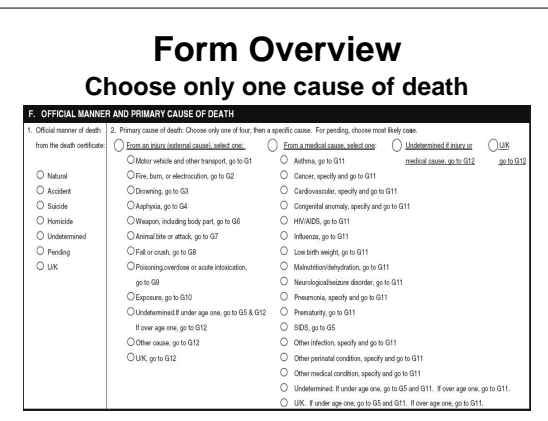

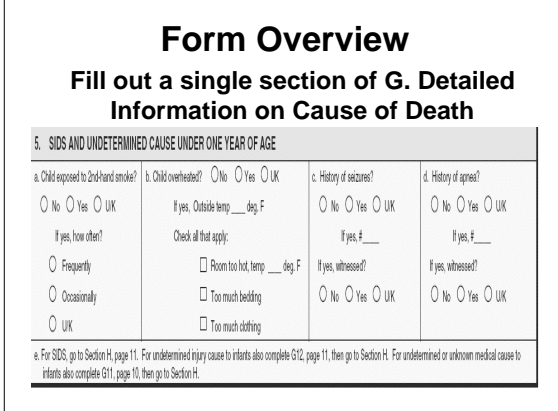

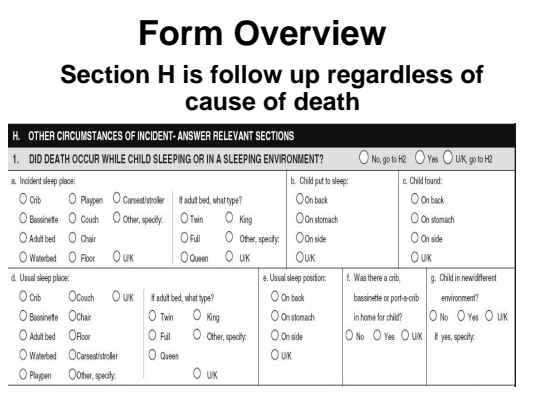

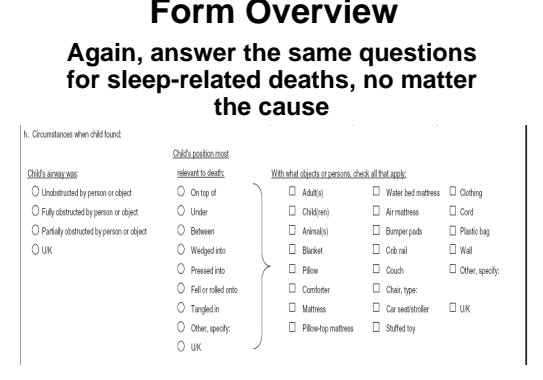

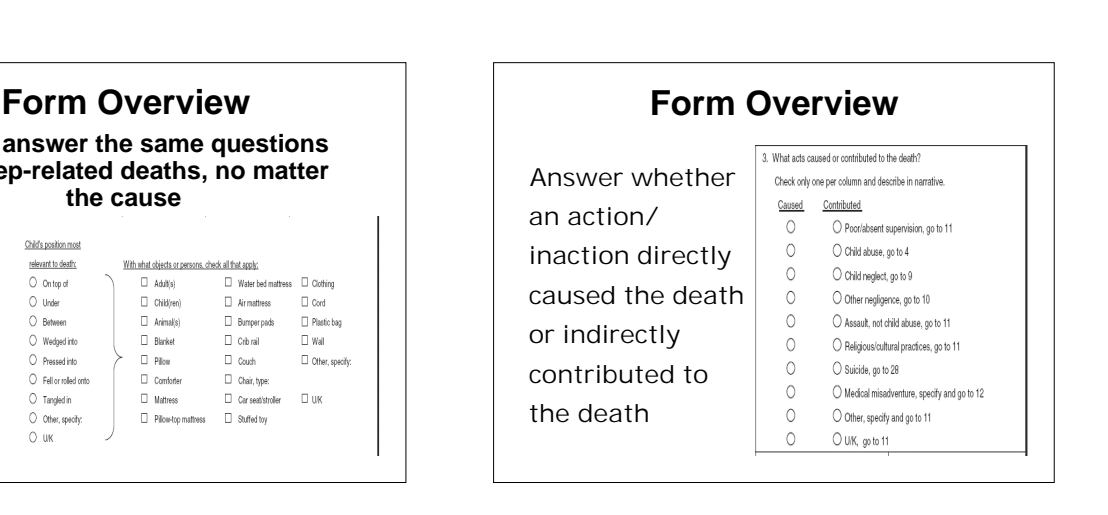

### **Form Overview Local and State prevention efforts resulting from reviews are tracked throughout the nation**  $\bigcirc$  No recommendations made on to Section L

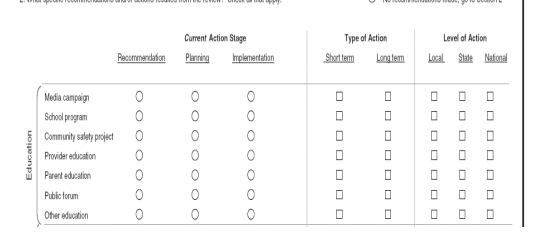

### **Major Changes in Version 2.0**

- **Document if the review is a fatality or near fatality**
- **Section A (Child Information) 4 questions about mental health services added**

## **Major Changes in Version 2.0**

• **Section B (Caregiver) , C (Supervisor), and I (Acts of Omission or Commission) – Questions addressing Post Traumatic Stress Disorder have been broadened to ask about history of disability or mental illness**

#### **Child Death Review Internet Case Reporting System**

**Transforming Your Case Review Into Data**

## **Why the Internet?**

- **You do not need specialized software**
- **If you have access to the Internet and Microsoft Internet Explorer 6.0 or higher, you can use this system**
- **System updates are centralized and taken care of routinely for all users at once**
- **Michigan Public Health Institute designed the software for the webbased application**

### **Security**

- **Secured login to website**
	- **Everyone has individual accounts approved by their state administrator**
- **Data transmission is protected by 128 bit secured sockets layer (SSL)**
	- **Strongest commercially available**
- **Firewalls protect the servers where the data is stored**

### **Permissions**

- **Local-level users can only enter and view case report forms for their team**
- **State-level users can enter and view case report forms for all teams in that state**
- **National Center staff can view only de-identified data across all states**

#### **Confidentiality**

- **Data is owned by the state and local team**
- **All data entered should be in compliance with your state laws**
- **All users sign a confidentiality agreement**
- **The Receiver of the data, the Michigan Public Health Institute, is not subject to the Freedom of Information Act (FOIA)**

### **Confidentiality**

- **No data will be released for nationallevel reports without state approval**
	- **When released this data will be de-identified**
- **National Center staff will not be able to view identifiable data ever**
	- **Data are de-identified by HIPAA standards**

### **HIPAA De-Identified**

- **Case number**
	- **State of review and year of review are kept**
- **Birth certificate and death certificate numbers**
- **Child's name**
- **Date of birth**
- **Date of death (year of death is kept)**

### **HIPAA De-Identified**

- **Residential address (resident state is kept)**
- **Date and time of incident**
- **Incident county**
- **Narrative**
- **Form completed by – name and contact information**

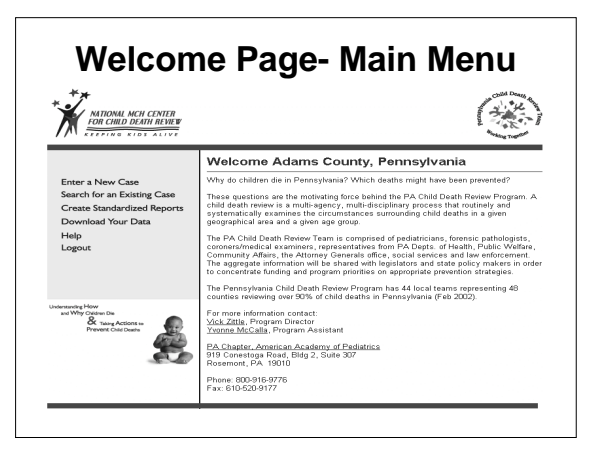

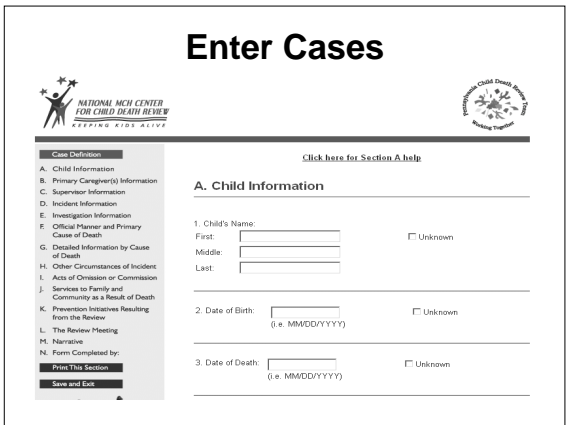

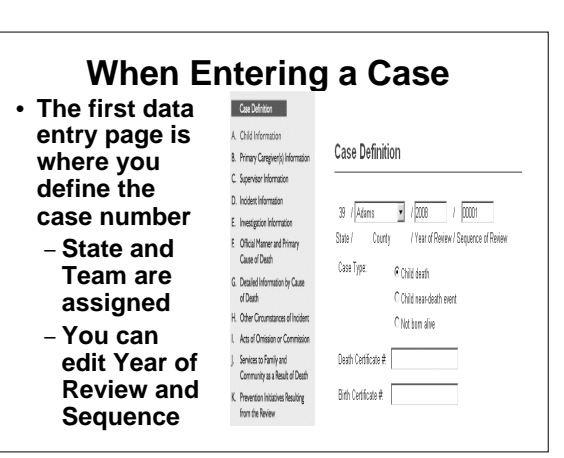

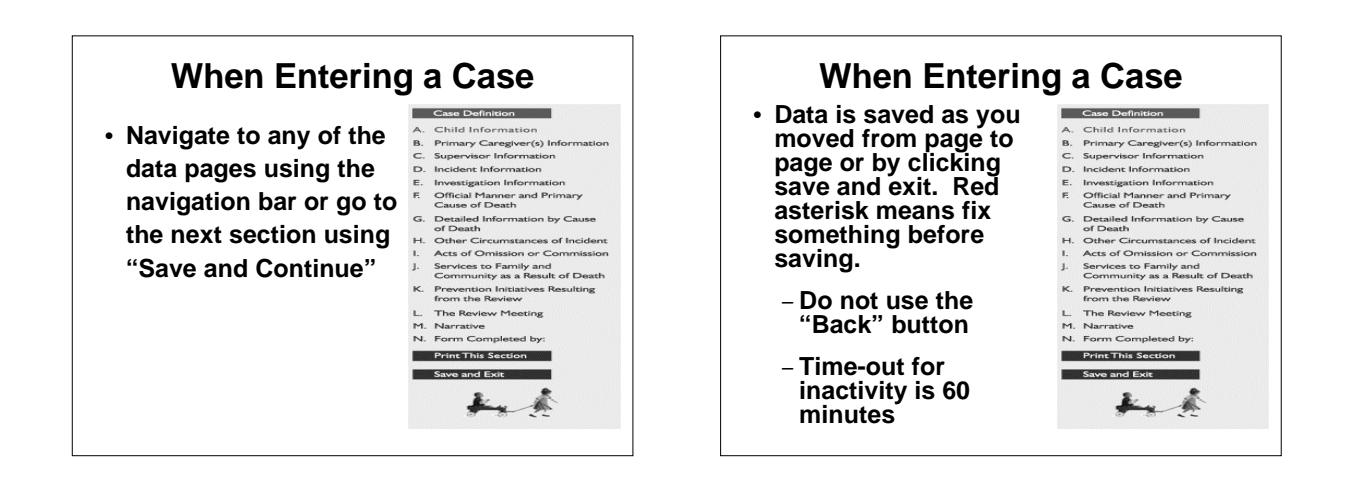

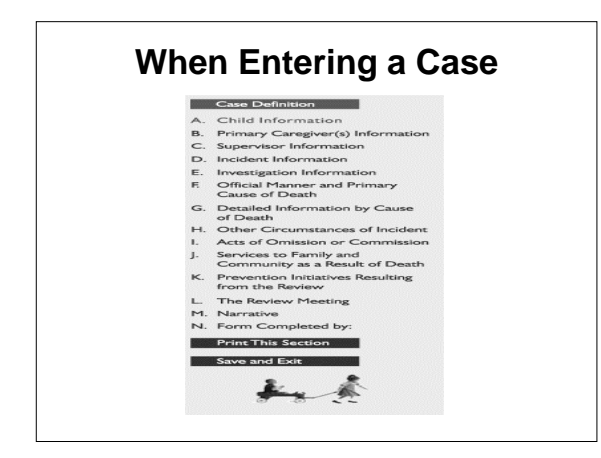

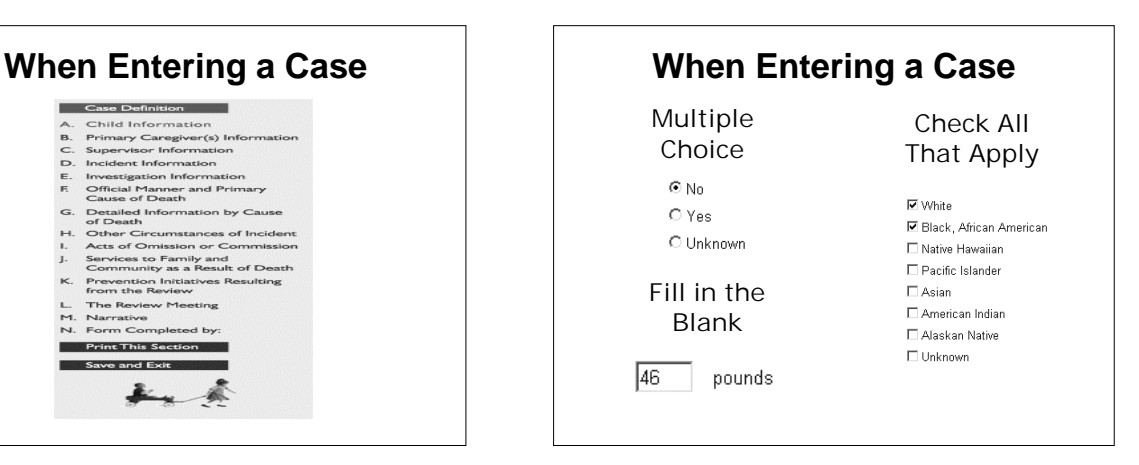

#### **When Entering a Case**

- **Quality assurance**
	- **Skip patterns will hide questions not relevant to the case entered**
	- **Cannot enter conflicting data into some questions**
	- **Red asterisks will flag questions where the answer is not recognized error messages will come up if you try to save the page**

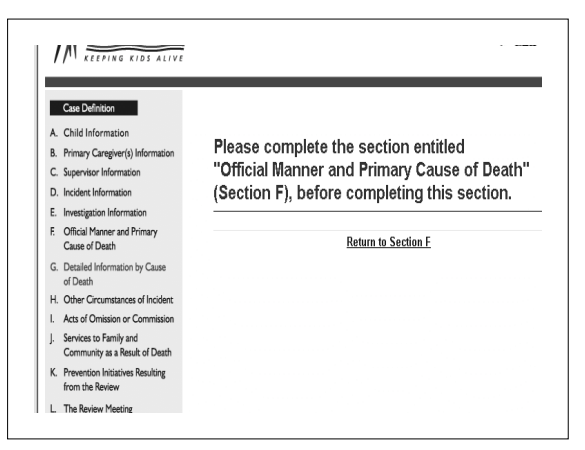

#### **When Entering a Case**

- **Where the Internet differs from the paper form.**
	- **Skip patterns will hide questions not relevant to the case entered. For example, if there is only one Caregiver in Section B, only questions about Caregiver one will be displayed in the**

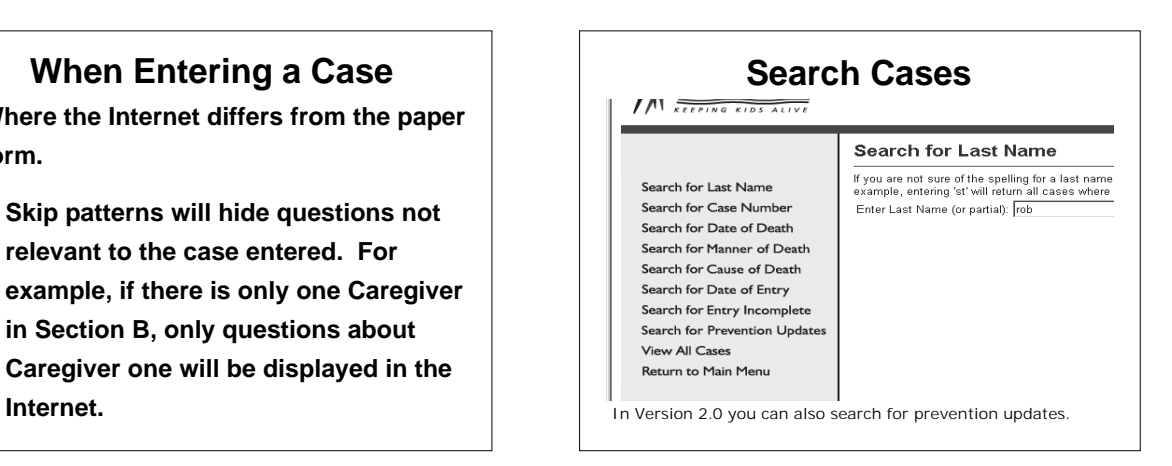

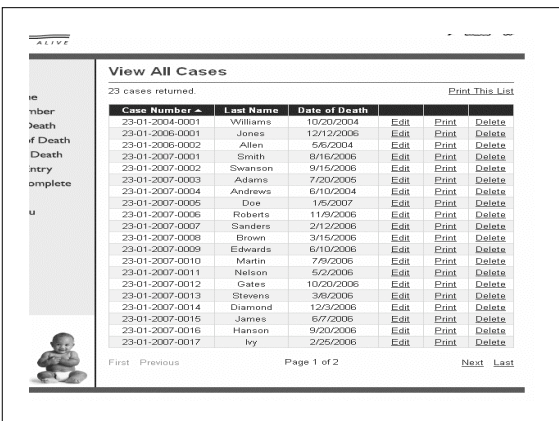

### **When Searching for a Case**

- **Search for Last Name**
	- **Enter full last name**
	- **Enter partial beginning of a last name**
- **Search for Case Number**
	- **Enter year and sequence**
	- **Enter just year**
- **Search for Date of Death**
	- **Enter a date range**
	- **Enter a single date**

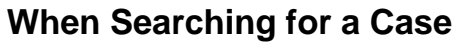

- **Search for Manner of Death**
	- **Unknown returns cases left blank and/or unknown manner**
- **Search for Cause of Death**
	- **Select injury only**
	- **Select medical only**
	- **Specify type of injury or medical cause**

### **When Searching for a Case**

- **Search for Date of Entry**
	- **Enter a date range**
	- **Enter a single date**
- **Search for Entry Incomplete**

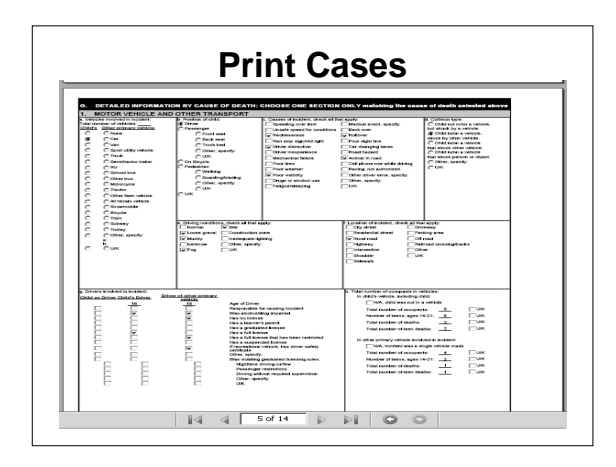

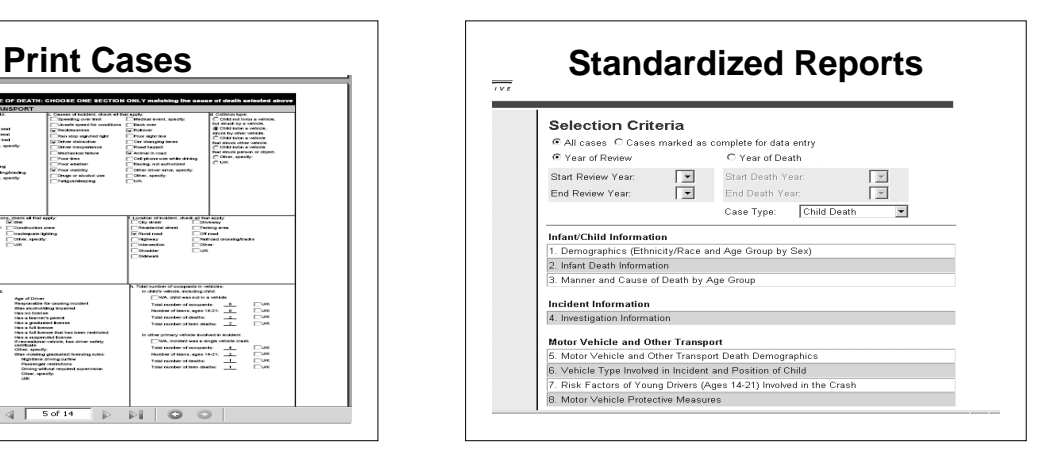

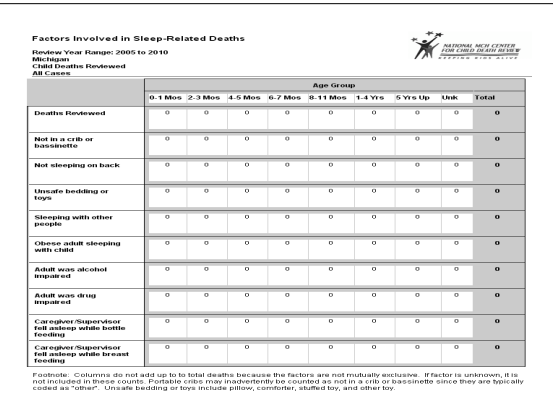

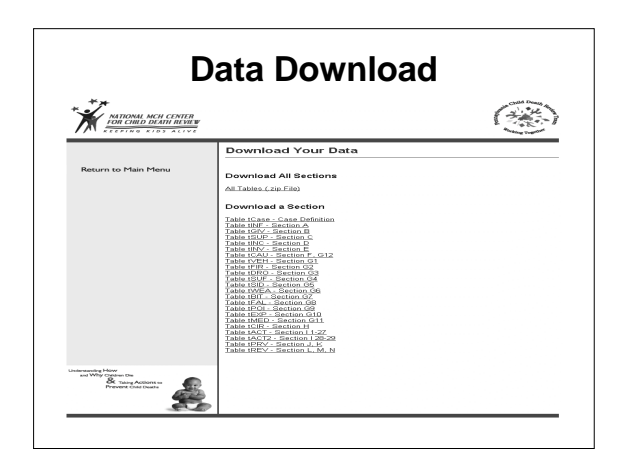

### **When Downloading Data**

- **Supporting documents**
	- –**Codebook: gives you the values for every item**
	- –**Microsoft Access macro: allows you to import tables into Access**

**Accounts Administration** MARIONAL MCH CENTER **Electric Ride** i to Main Menu<br>i to Help Page<br>: to Admin Menu 

### **Administrative Features**

- **Add a new user**
	- **Username**
	- **Password**
	- **Role**
	- **Team type**
	- **State**
	- **County or Team**
	- **First name and last name**

### **Administrative Functions**

- **Search for an existing user**
	- **By last name**
	- **By county**
	- **Edit a user**
	- **Delete a user**
- **Unlock a user**
- **Change a user password**

### **Administrative Functions**

- **Download contact information**
	- **List of all users in your state**
- **Set reports maximum year**
	- **Limits statewide information viewed by local level users**

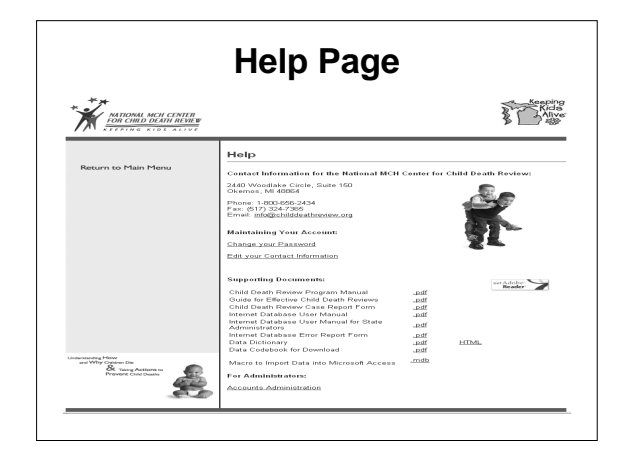